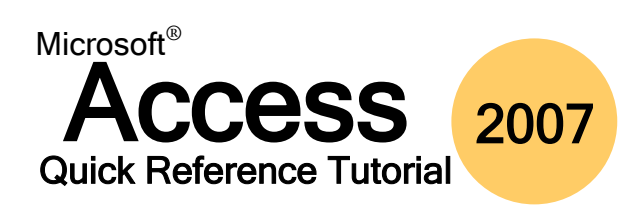

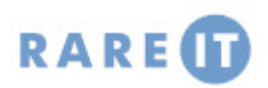

### **Using the Trust Center**

# **VBA – Using the If-Then-Else Statement**

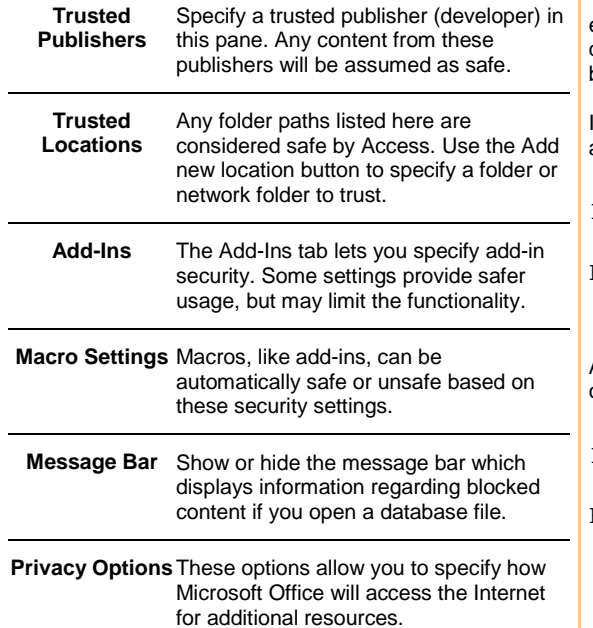

The If-Then-Else statement is a staple of nearly every programming language and is used extensively. You have made literally millions of these types of decisions in your lifetime no doubt! It determines if a particular statement evaluates to TRUE. If so, it will execute one block of code. Otherwise (the statement being false) some other block of code will execute.

If it is raining outside, you will take an umbrella with you. If it is not raining, you won't take an umbrella. Translated into VBA code structure:

As you will learn in the last section of this manual, SQL queries can be nested; that is you can have a query inside another query. The same is true of If-Then-Else statements:

```
If (it is raining) Then
   I will take an umbrella
Else IF(it is sunny)
         I will take a hat
    Else
         I will not take a hat
I will not take an umbrella
```
### **Other Macro Tasks**

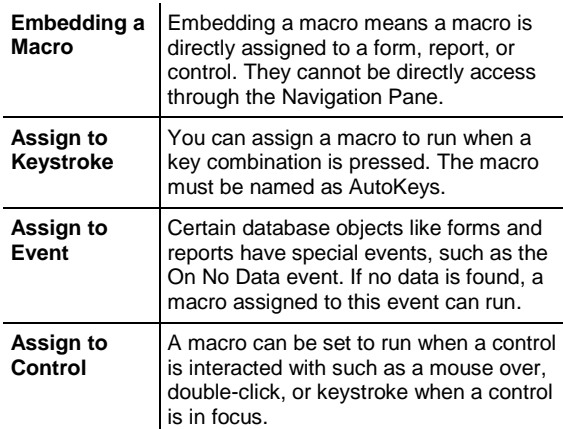

This statement covers all bases. If it is raining, you will take an umbrella, end of story. All other code will be ignored. However if it is not raining, but sunny, you will take a hat (and thusly no umbrella). If it is not raining but also not sunny, then you will not need a hat or umbrella.

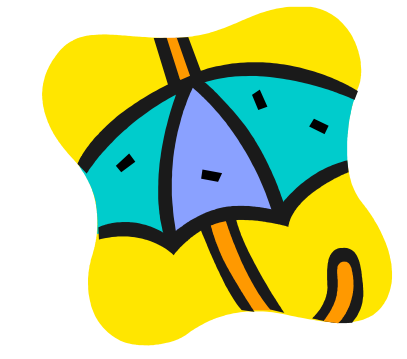

# **COM Add-In Security SQL Subquery Types**

If your situation requires a specialized piece of code to perform an action, Microsoft Access 2007 requires the following criteria to be true:

- The add-in has been digitally signed by the developer, showing that the original content has not been modified
- The digital signature is continuous and valid and have not been altered since the signature was considered valid
- The digital signature is current (not past its expiry date)
- The digital signature was issued by a reputable commercial certificate authority (CA)
- The developer is a trusted publisher and any of their content is trusted by your computer

A subquery is defined as a complete SELECT query inside another SELECT query. The inner query will retrieve results that the outer (or main) query will use as arguments.

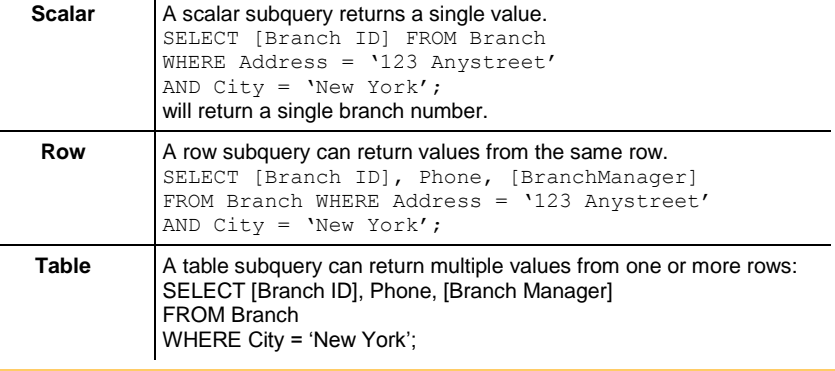

If (it is raining) Then I will take an umbrella Else I will not take an umbrella

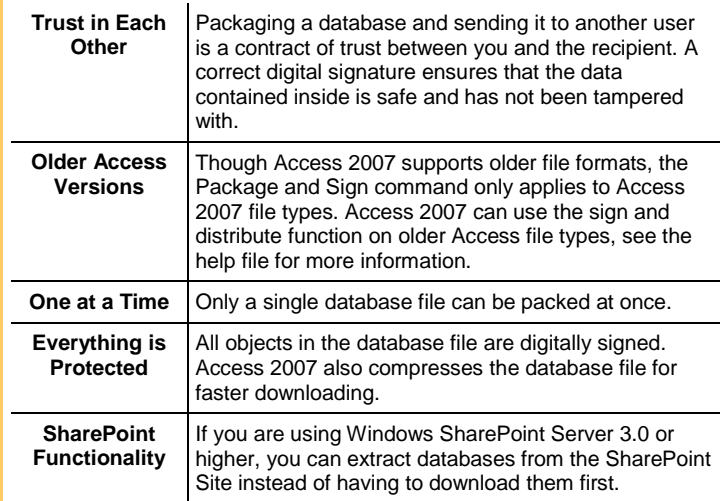

In order to log into and use a SharePoint site, you will need a few things:

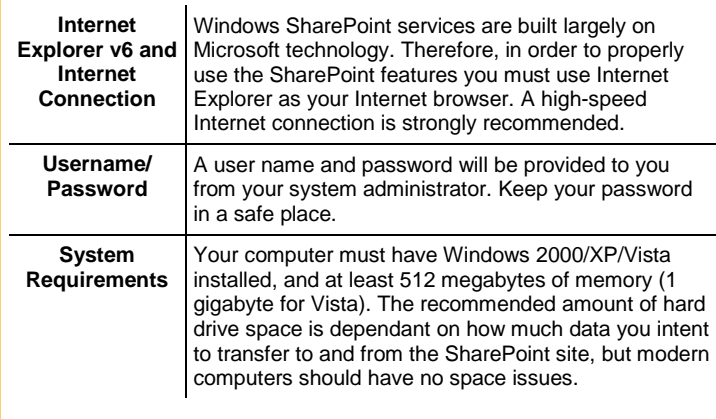

### **Before Digitally Signing a File… Private SharePoint Space Categories**

To access your personal space, click the My Site link after logging into the SharePoint server. The default Private space will contain the following sections:

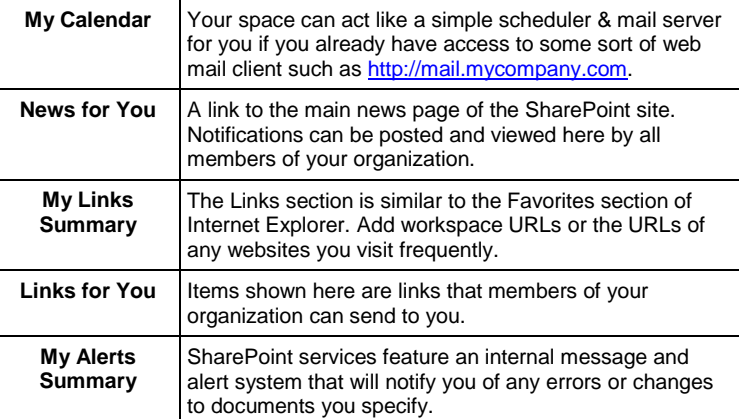

### **SharePoint Requirements Categories of SharePoint Lists**

New lists are divided into seven different categories:

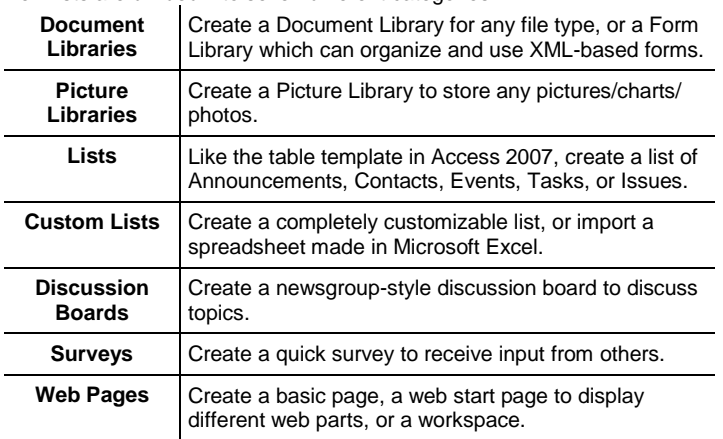

## **Structured Query Language (SQL) : Basic Queries**

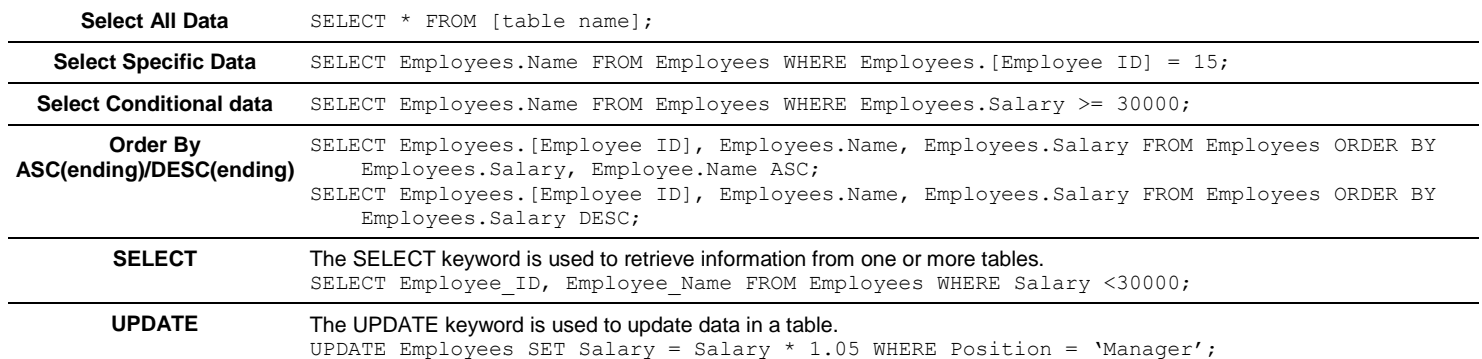

## **COM Add-In Types COM Add-In Types** *Other Database Tasks*

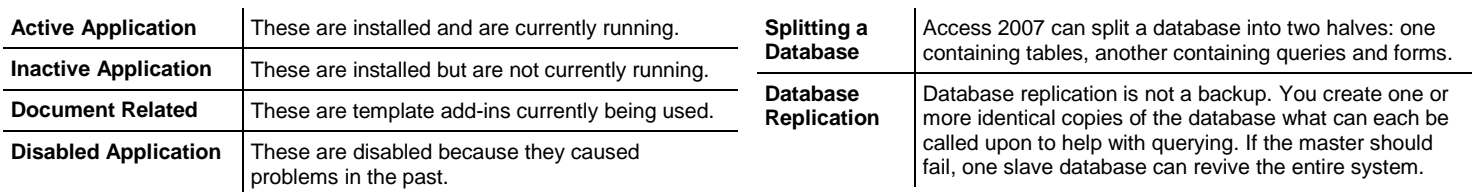